**Wireless Access for Guests:**

- **1. Under your network on you device please choose CALUGUEST as your WI-FI option.**
- **2. Once connected, please Open A Web Browser where you will see an initial registration page:**

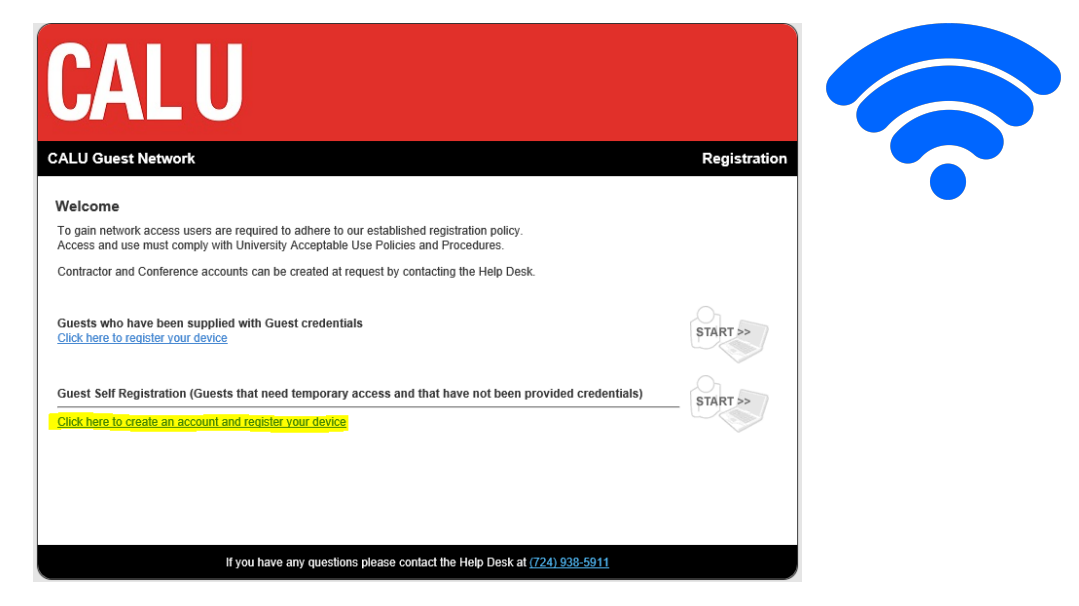

**3. Choose the link for Guest Self Registration. Once the page loads please fill in all required fields.** 

For Person Visiting: Convo Center Reason: Event

**Click, Request Guest Access button once information is filled.** 

- **4.** A text message & email will be sent to your cell phone with your **password.** Your username is the email you used in step 3's **information.**
- **5. Once the webpage refreshes please enter your username and password** (case sensitive) and click Login
- **6.** You will see a progress bar, once it is finished you will get a message **stating your network is connected. Click OK then close and reopen your** web browser.

\*Please Note: any windows you have open in your browser will close during this process